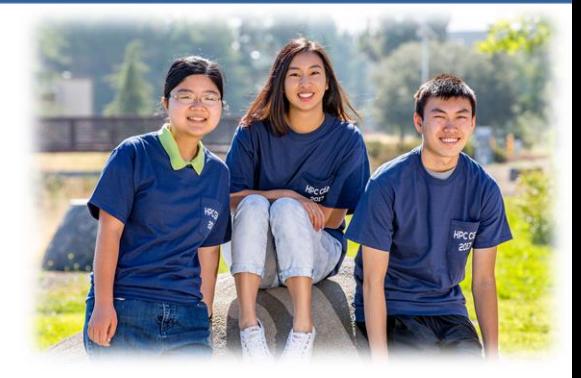

#### M. Tran, M. Wan, L. Zhang

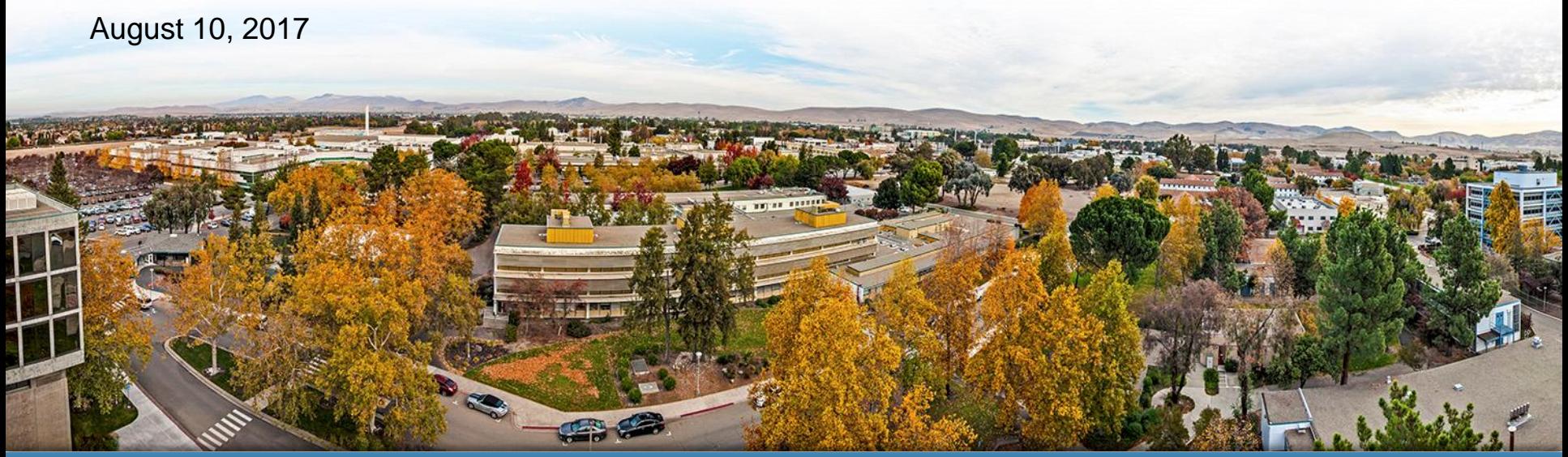

#### LLNL-PRES-XXXXXX

**Lawrence Livermore**<br> **National Laboratory** 

This work was performed under the auspices of the U.S. Department of Energy by Lawrence Livermore National Laboratory under contract DE-AC52-07NA27344. Lawrence Livermore National Security, LLC

**Ceph: A Distributed File System**

Audience/Presented to LC Staff Meeting

### **Introduction**

- What is a Distributed File System (DFS)?
	- A file system that permits various hosts on separate machines to access and share files through a computer network.
	- Data may be distributed across many nodes, but users can access their files as though they were stored on one server.
- Why use distributed file systems?
	- High availability
	- Redundancy
	- Location-independent access
	- **Scalability**
- Why Ceph?
	- Provides block and file storage
	- Can handle large-scale file systems
	- Reduces traffic to metadata clusters using CRUSH algorithm
	- POSIX compliant

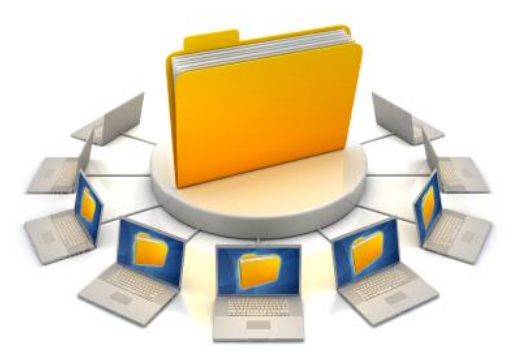

Source: http://3.bp.blogspot.com/- B\_UA0D0I6xI/T2ycHikPdvI/AAAAAAAAAAIs/nIm3civmTwk/s160 0/dfs.jpg

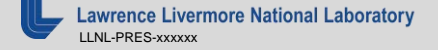

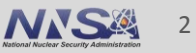

### **How does Ceph work?**

- Components of the Ceph Storage Cluster
	- Monitors
	- **Managers**
	- Object Storage Daemons
	- Metadata Server (for use with Ceph File System)
- Stores data as objects within logical storage pools
- CRUSH algorithm
	- Controlled Replication Under Scalable Hashing
	- Determines which OSD stores the placement groups
	- Enables scaling, rebalancing, and recovery dynamically
- **Ceph File System** 
	- POSIX-compliant interface
	- Files are mapped to objects and stored in the Ceph Storage Cluster.
	- Metadata Server prevents filesystem operations from consuming resources excessively

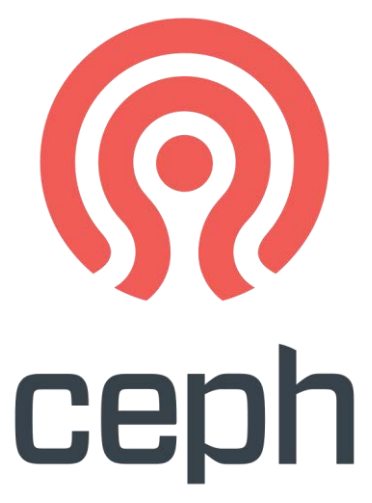

Source: http://ceph.com/wpcontent/uploads/2016/07/Ceph\_Logo\_Stacked\_RGB\_120411\_fa.png

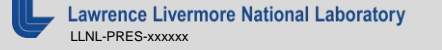

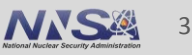

### **Ceph Storage Cluster**

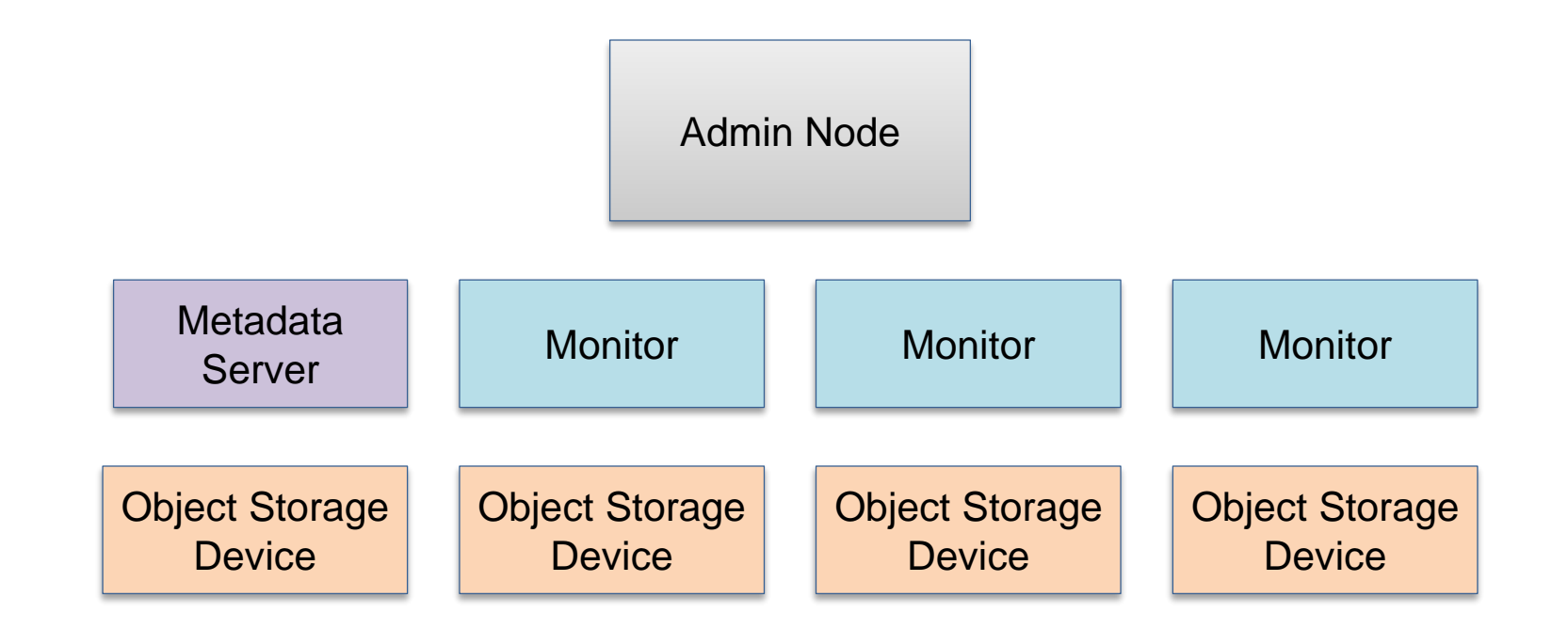

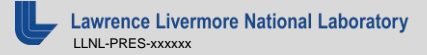

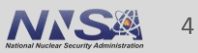

### **Ceph File System**

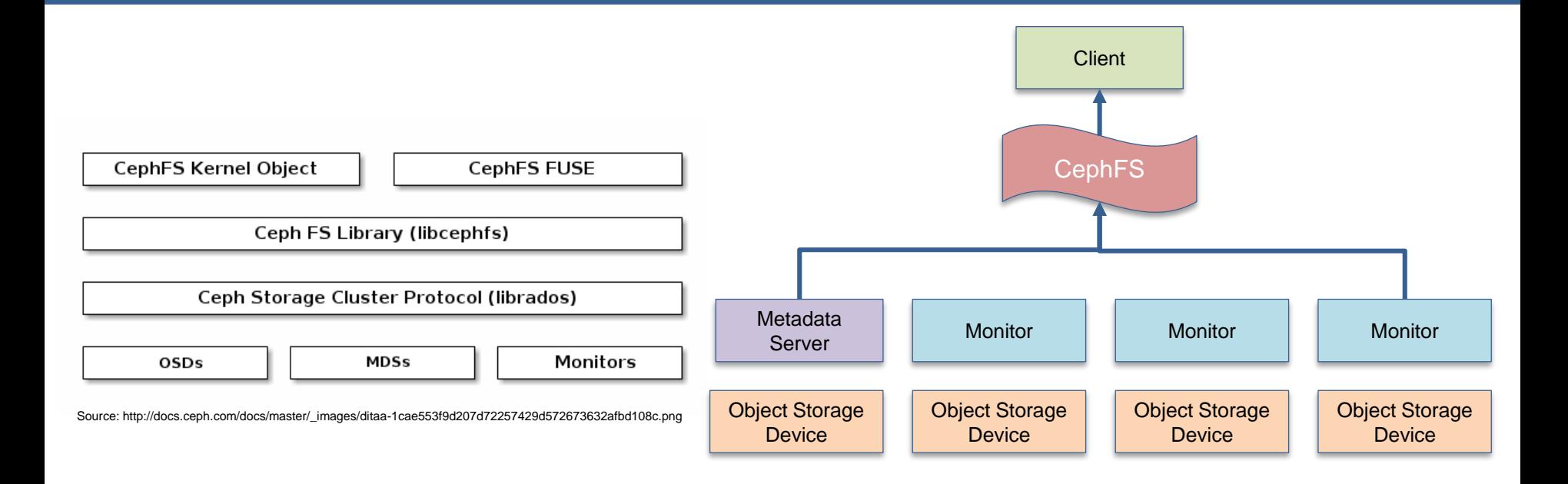

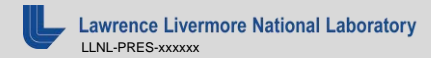

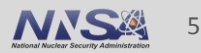

### **Benchmarking & Results**

- Tested POSIX compliance using the POSIX Filesystem Test Suite
	- Passed 1951/1957 tests; failed 6/1957
	- Most UNIX systems aren't 100% POSIX compliant
- Tested read/write speeds using IOR
- Tested file creation/deletion speeds with mdtest

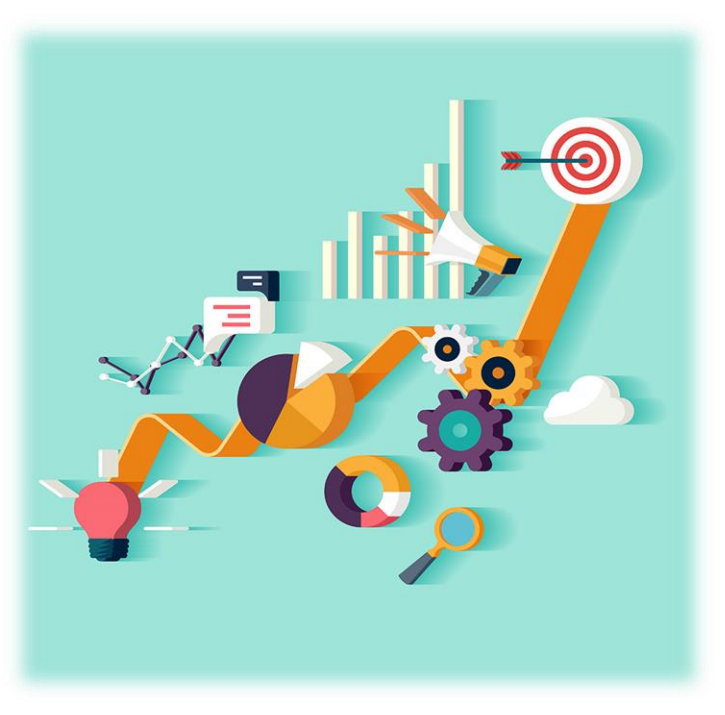

https://www.iag.biz/wp-content/uploads/2016/08/223-Executive-Summary-Business-Analysis-Benchmark.jpg

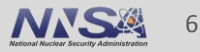

### **IOR Performance Testing**

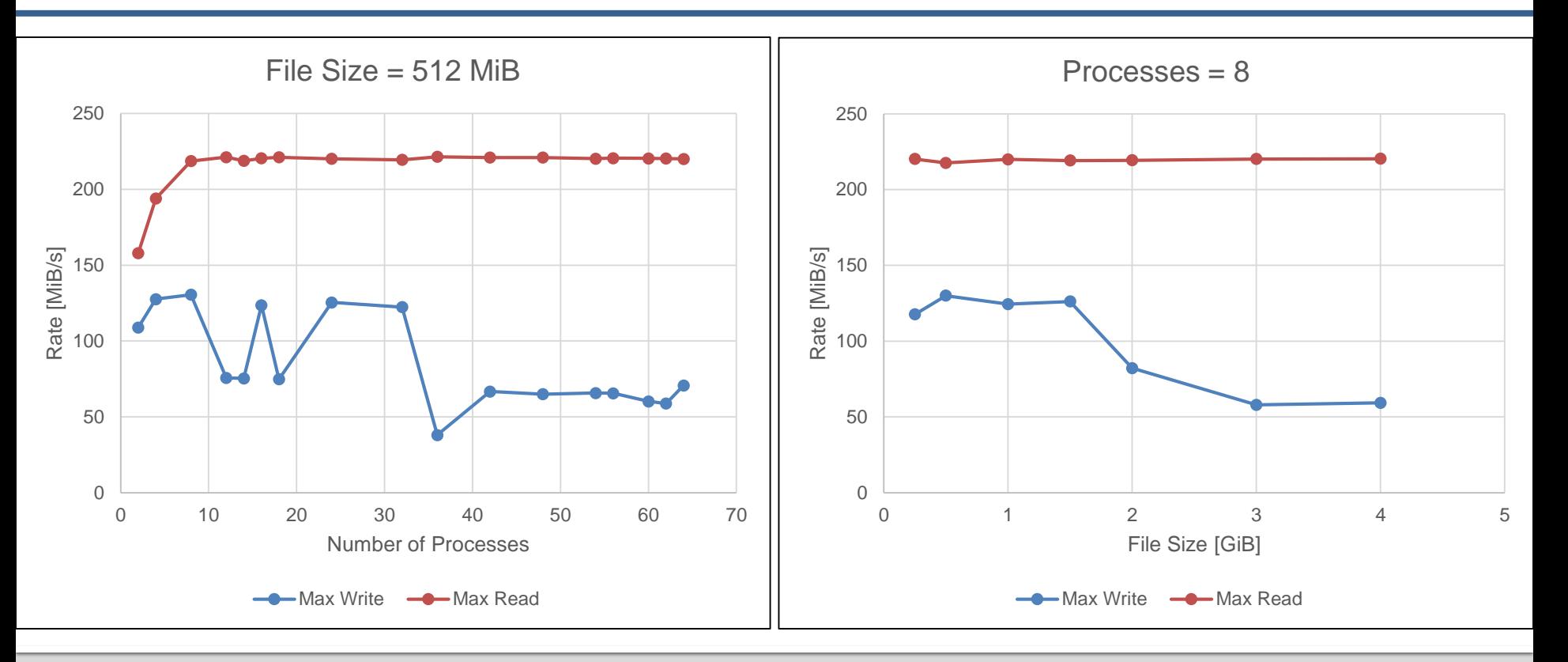

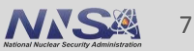

#### **mdtest**

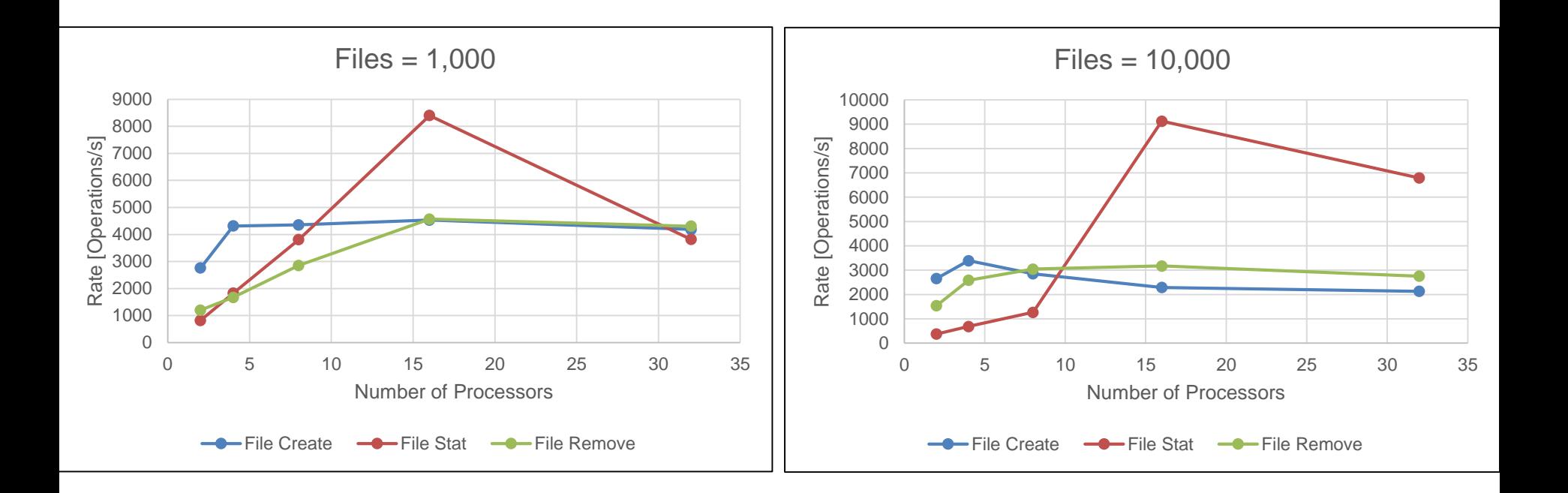

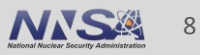

#### **mdtest**

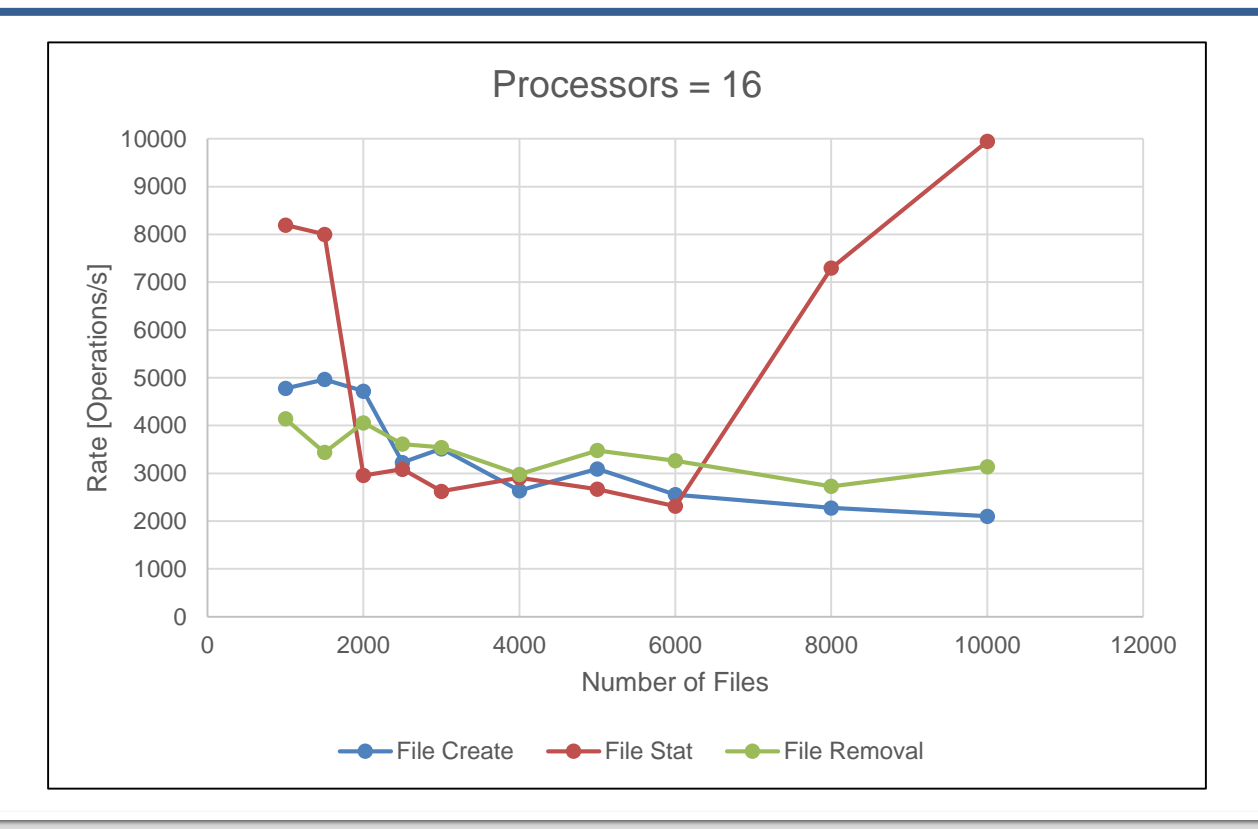

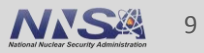

### **Failover Testing**

- **Demonstrate that our implementation of** CephFS can survive a failure of up to ¼ of the total system.
- Explore how the system responds when an OSD, a monitor, or a manager fails.

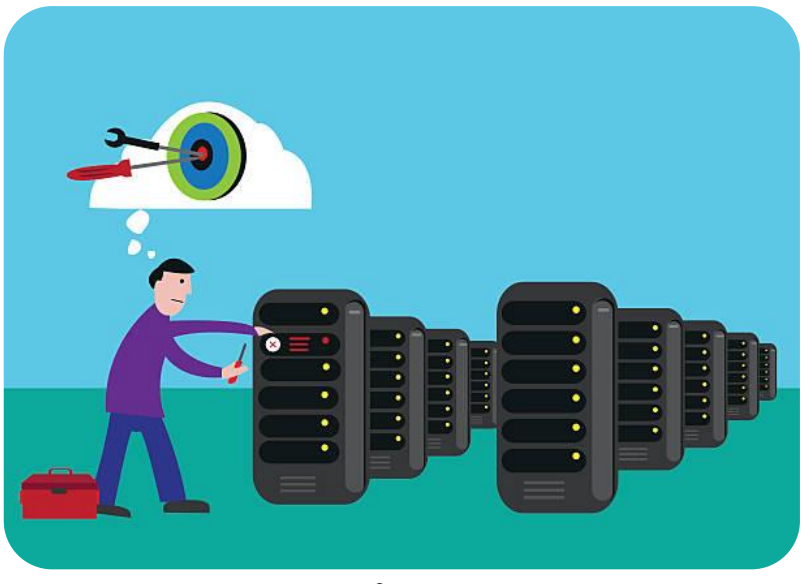

Source: http://www.istockphoto.com/illustrations/failover?excludenudity=true&sort=mostpopular&mediatype=illustra tion&phrase=failover

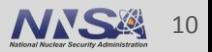

### **Initial State: Healthy**

```
[root@enickel9 ~1# ceph -s]cluster:
   id: c7c85f67-7991-45c1-92b5-ace7f7b6344ehealth: HEALTH OK
 services:
   mon: 3 daemons, quorum enickel5, enickel6, enickel7
   mgr: enickel7(active)
   mds: 1/1/1 up {0=enickel4=up:active}
   osd: 4 osds: 4 up, 4 in
 data:
   pools: 2 pools, 256 pgs
   objects: 43 objects, 33109 kB
   usage: 21409 MB used, 2331 GB / 2351 GB avail
   pgs: 256 active+clean
```
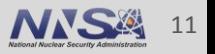

### **After Taking Down an OSD**

```
[root@enickel8 ~ -]# ceph -s
 cluster:
   id:
           c7c85f67-7991-45c1-92b5-ace7f7b6344e
   health: HEALTH WARN
           1 osds down
           1 host (1 osds) down
           Degraded data redundancy: 31/129 objects degraded (24.031%),
199 pgs unclean, 199 pgs degraded, 199 pgs undersized
 services:
   mon: 3 daemons, quorum enickel5, enickel6, enickel7
   mgr: enickel7(active)
   mds: 1/1/1 up {0=enickel4=up:active}
   osd: 4 osds: 3 up, 4 in; 199 remapped pgs
 data:
   pools: 2 pools, 256 pgs
   objects: 43 objects, 33109 kB
   usage:
            21441 MB used, 2330 GB / 2351 GB avail
            31/129 objects degraded (24.031%)
   pgs:
            199 active+undersized+degraded
            57 active+clean
```
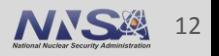

#### **Recovered State**

```
[root@nickeli ~]# ceph -s
 cluster:
   id: c7c85f67-7991-45c1-92b5-ace7f7b6344ehealth: HEALTH OK
 services:
   mon: 3 daemons, quorum enickel5, enickel6, enickel7
   mgr: enickel6(active)
   mds: 1/1/1 up {0=enickel4=up:active}
   osd: 4 osds: 3 up, 3 in
 data:pools: 2 pools, 256 pgs
   objects: 43 objects, 33112 kB
   usage: 16164 MB used, 1748 GB / 1763 GB avail
   pgs: 256 active+clean
```
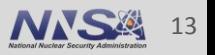

### **After Taking down a Monitor**

```
[root@nickeli ~]# ceph -s
 cluster:
   id: c7c85f67-7991-45c1-92b5-ace7f7b6344ehealth: HEALTH WARN
           no active mgr
           1/3 mons down, quorum enickel5, enickel6
 services:
   mon: 3 daemons, quorum enickel5, enickel6, out of quorum: enickel7
   mgr: no daemons active
   mds: 1/1/1 up {0=enickel4=up:active}
   osd: 4 osds: 3 up, 3 in
 data:
   pools: 2 pools, 256 pgs
   objects: 43 objects, 33109 kB
   usage: 16164 MB used, 1748 GB / 1763 GB avail
   pgs: 256 active+clean
```
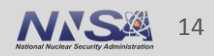

### **Partially Recovered**

```
[root@nickeli ~]# ceph -s
 cluster:
   id: c7c85f67-7991-45c1-92b5-ace7f7b6344ehealth: HEALTH WARN
           1/3 mons down, quorum enickel5, enickel6
 services:
   mon: 3 daemons, quorum enickel5, enickel6, out of quorum: enickel7
   mqr: enickel6(active)
   mds: 1/1/1 up {0=enickel4=up:active}
   osd: 4 osds: 3 up, 3 in
 data:
   pools: 2 pools, 256 pgs
   objects: 43 objects, 33109 kB
   usage: 16164 MB used, 1748 GB / 1763 GB avail
   pgs: 256 active+clean
```
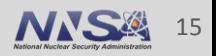

#### **Discussion**

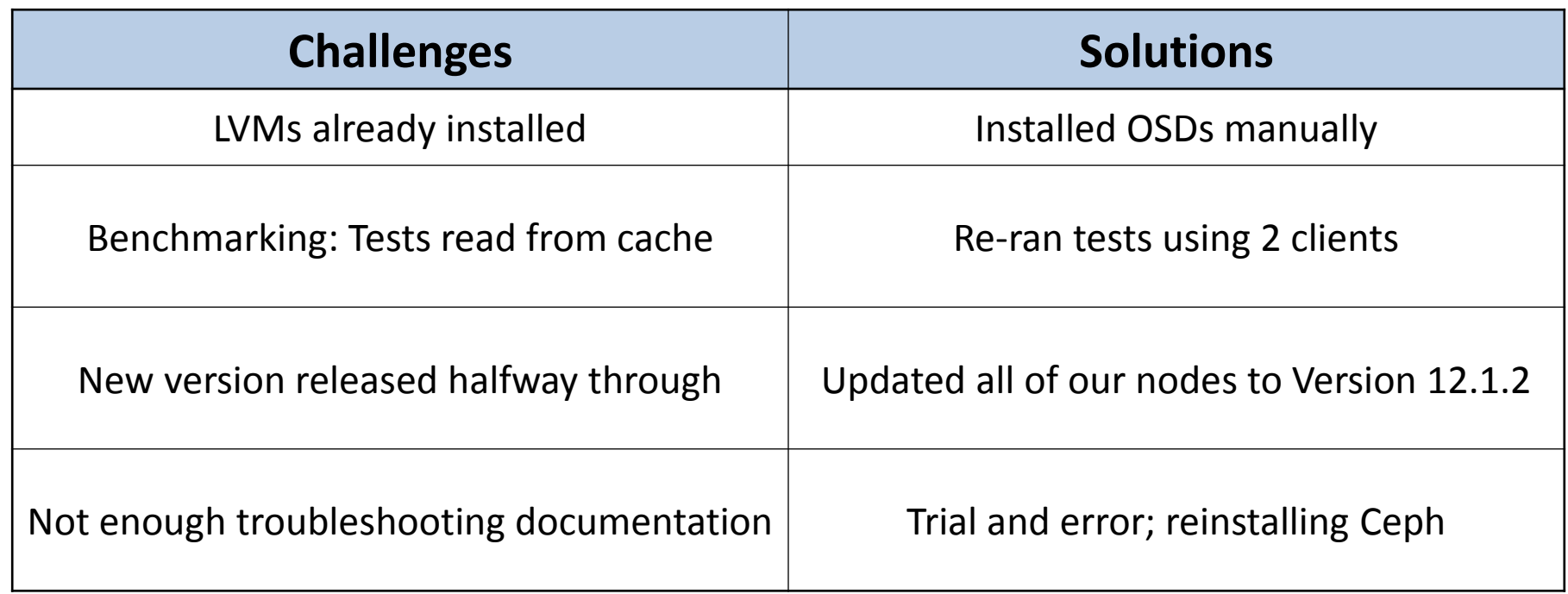

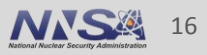

### **Next Steps**

- Integrate Ceph with NFS
	- We would like to mount CephFS on clients that don't have Ceph installed.
	- Currently, we do this by having one node of the cluster act as a NFS server.
	- This methods is flawed: if the NFS server goes down, clients lose access to the file system.
- Improve performance, particularly write speeds
- **Incorporate additional metadata servers** 
	- Multiple metadata servers is not currently recommended
	- Ceph plans to support multiple metadata servers by Version 12.2

### **Thank you for your help and support!**

Thomas Bennett

Elsa Gonsiorowski

Dave Fox

Geoff Cleary

Bryan Dixon

Pam Hamilton

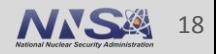

### **Go Team Cephalopod!**

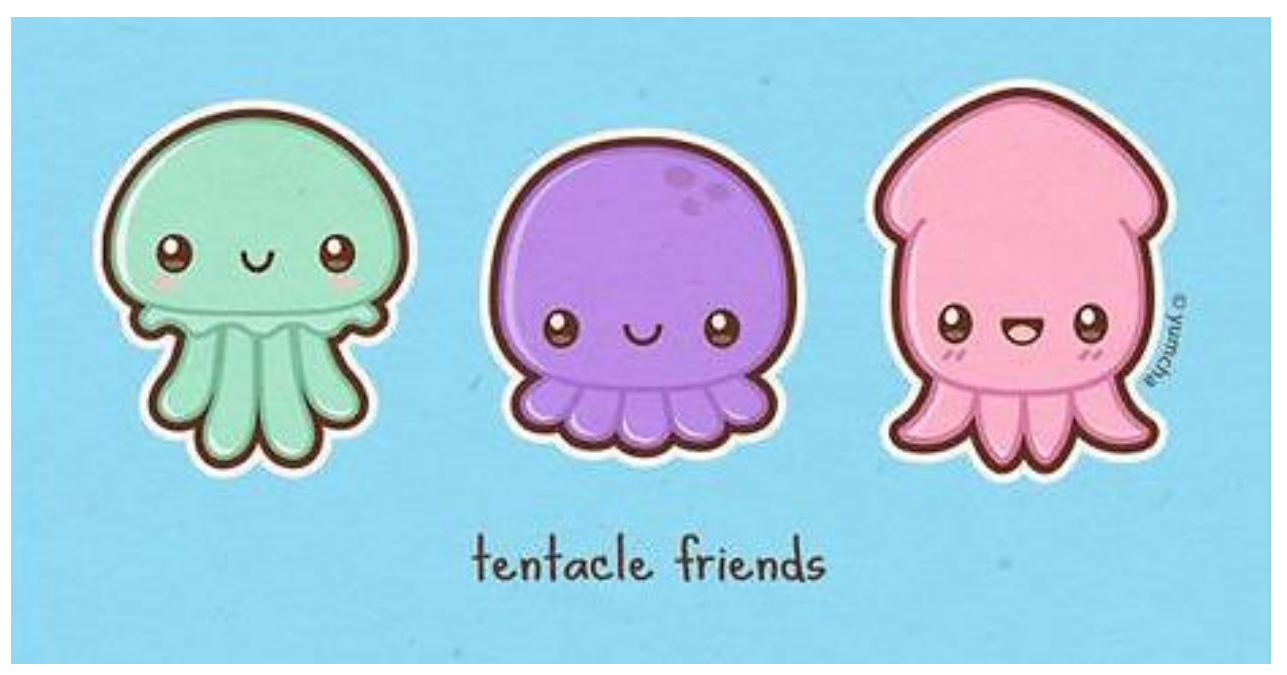

Source: https://www.pinterest.com/pin/445504588117025745

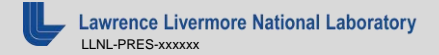

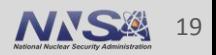

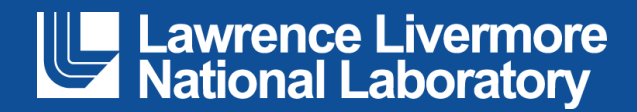

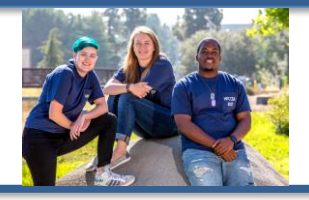

### **Elastic Stack Installation & Configuration**

#### Anna Gassen, Ciara Goetze, James Gadson III

Team G Code

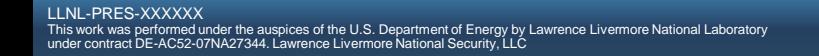

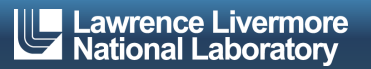

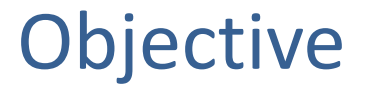

- **EXECUTE:** Install and configure Elastic Stack on the Academy clusters
- Gather logs from all nodes
- Develop some insightful searches
- Research data analysis concepts

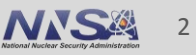

# Elastic Stack

You know, for search

- Our clusters produce more than 1500 log messages per minute
- Comprised of six open-source tools: Elasticsearch, Logstash, Kibana, Beats, X-Pack, Elastic Cloud
- **E** Allows quick analyzation, visualization, and mining of millions of log files
- Identify trends, statistics, and abnormalities

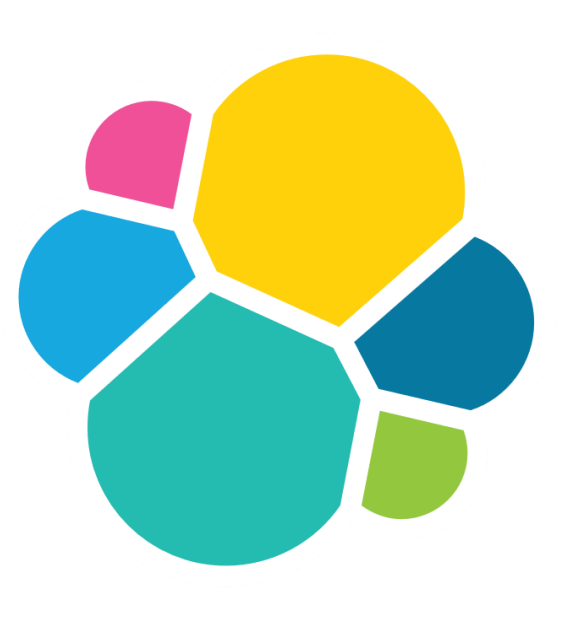

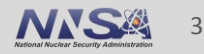

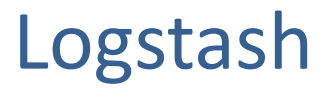

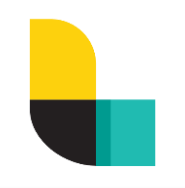

- Collects data from many different sources at the same time
- **EXTER** Filters and parses each message, converts it into a common format for easier analysis
- **EXP** Aggregates and transports data to Elasticsearch (or the software of your choice)

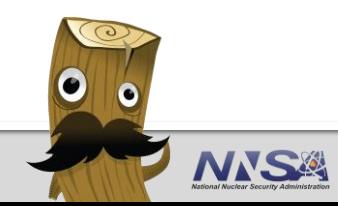

4

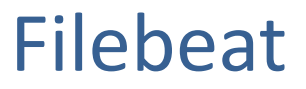

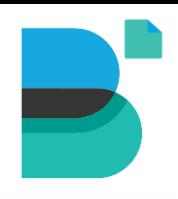

- A lightweight log file shipping agent
- Part of the Beats family of data shippers
- **EXECOMMUNICATES directly with Logstash or Elasticsearch**
- Easily forwards and centralizes log files

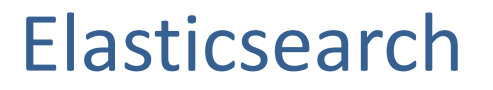

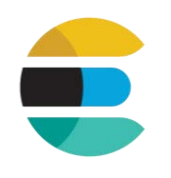

- Full-text search engine that searches and centrally stores data
- Quickly find, retrieve, and analyze big volumes of data
- **E** Distributed and highly scalable
- Near real time search
- Uses RESTful API, JSON, and Lucene

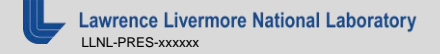

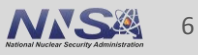

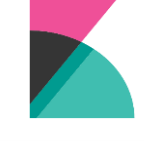

- Data visualization tool for log and time series analytics
- Makes navigation and monitoring of logs more intuitive
- Provides numerous graph and dashboard options to display information

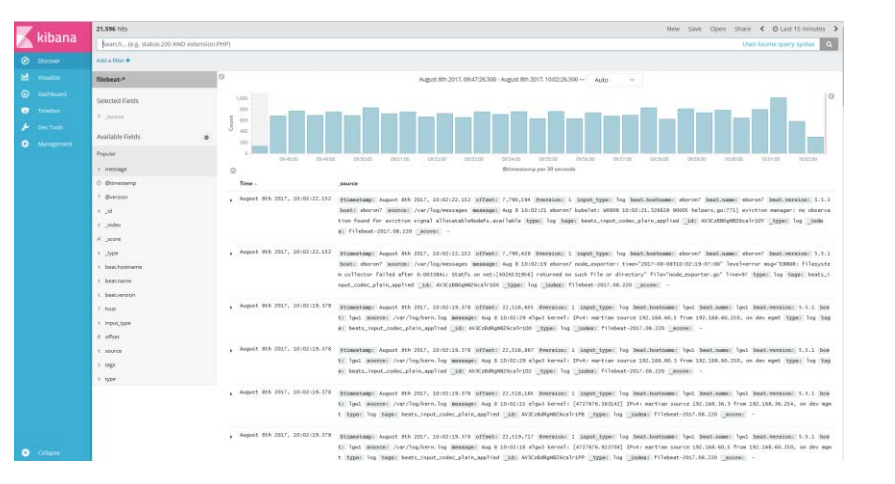

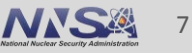

```
1 + k" index": "filebeat-2017.08.220",
 \overline{2}\overline{3}" type": "log",
 \overline{4}" id": "AV3CzBBOgNBZ6calr10Y",
 5
       " score": 1.
 6 -" source": \overline{f}"@timestamp": "2017-08-08T17:02:22.152Z",
 \overline{7}8
         "offset": 7790594,
         "@version": "1",
 9
10
         "input_type": "log",
11 -"beat": {
12
         "hostname": "eboron7",
          "name": "eboron7",
13
         "version": "5.5.1"
14
15
         },
         "host": "eboron7",
16
         "source": "/var/log/messages",
17
         "message": "Aug 8 10:02:21 eboron7 kubelet: W0808 10:02:21.326628 90005 helpers.go:771] eviction manager: no observation found for eviction signal allocatableNodeFs.available",
18
19
         "type": "log",
         "tags": [
20 -"beats_input_codec_plain_applied"
21
22
         \mathbf{1}23
       },
24 -"fields": {
         "@timestamp": [
25 -26
           1502211742152
27
         \mathbf{1}28
     \rightarrow29 }
```
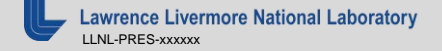

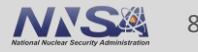

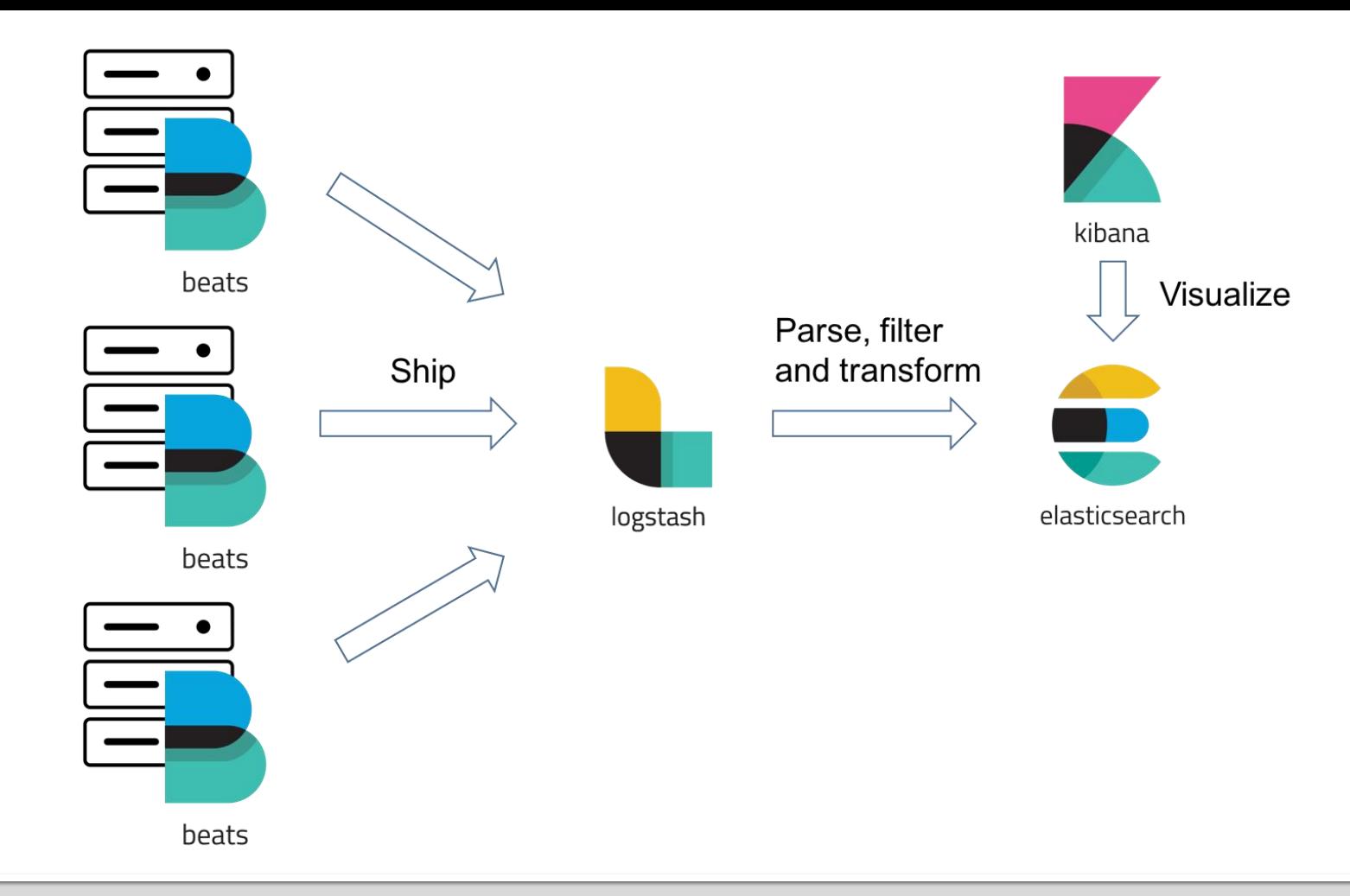

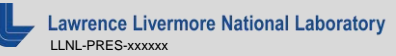

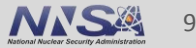

## Approach

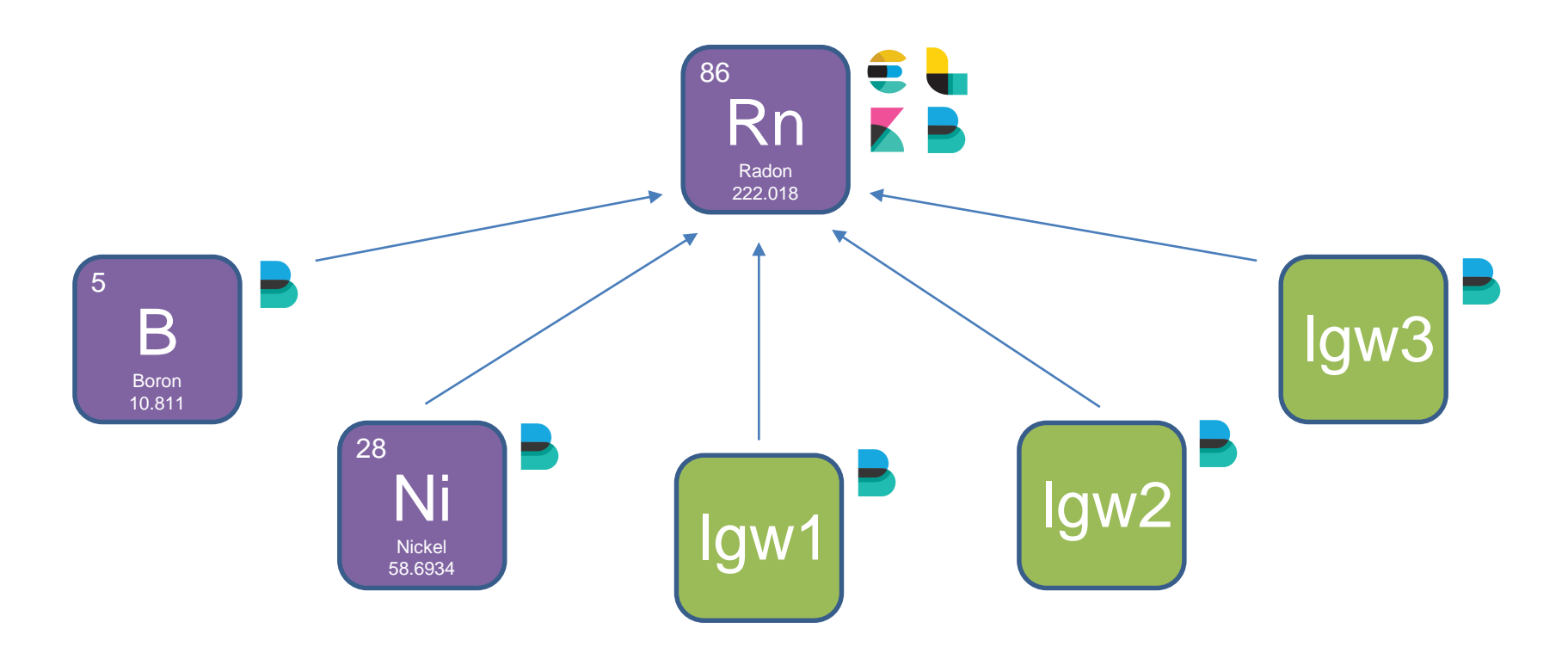

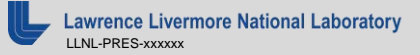

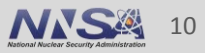

### **Number of Documents per Node**

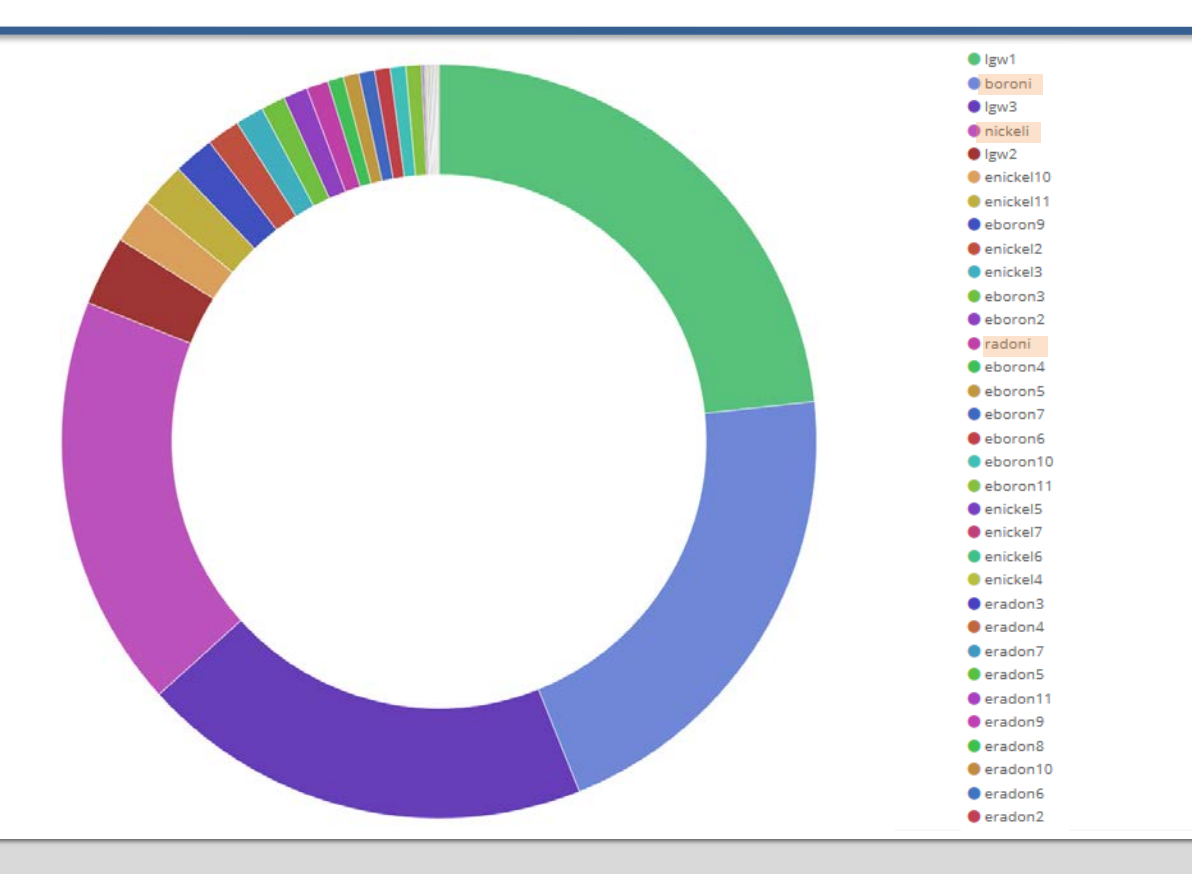

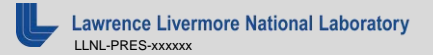

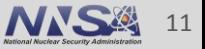

### **Failed Login Attempts**

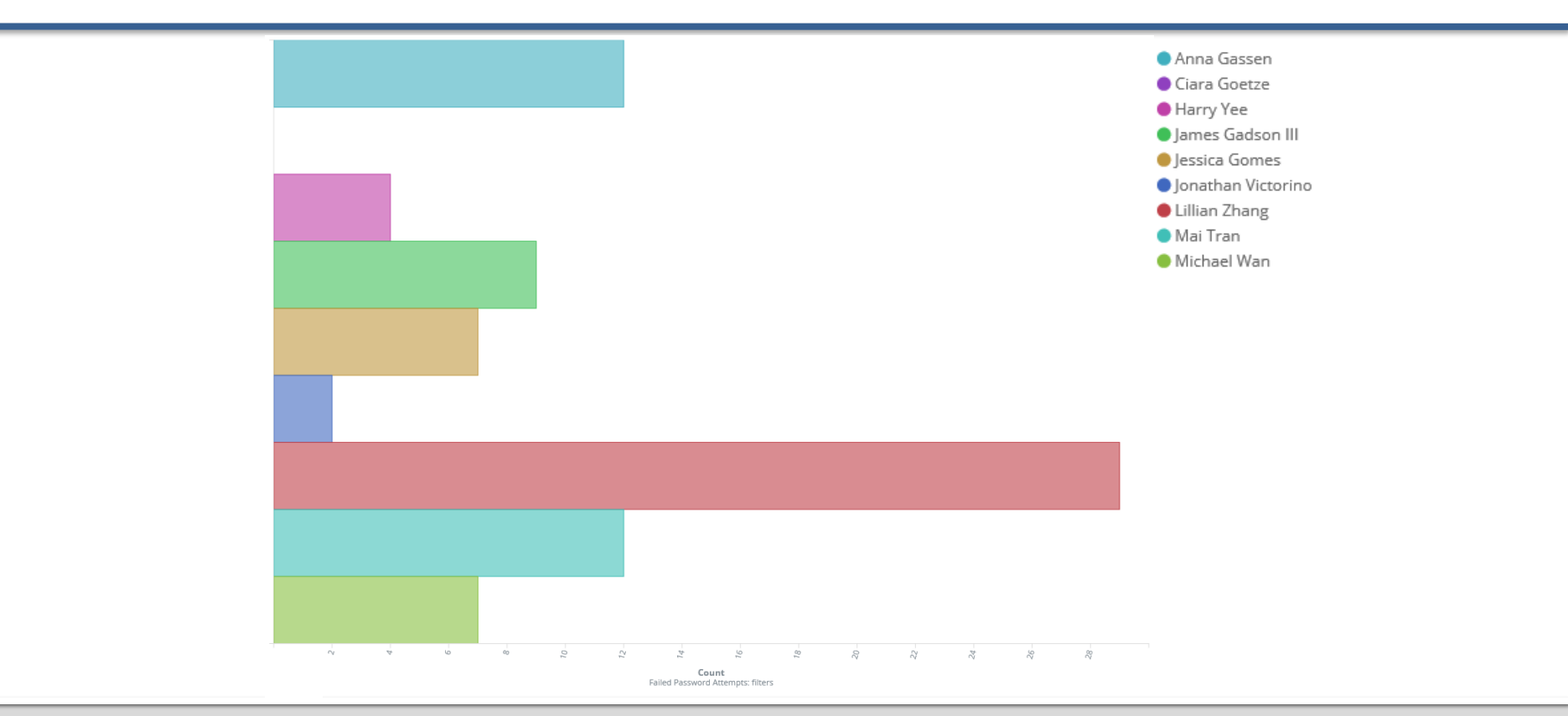

**Lawrence Livermore National Laboratory** LLNL-PRES-xxxxxx

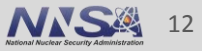

### Root vs Non-Root Logins

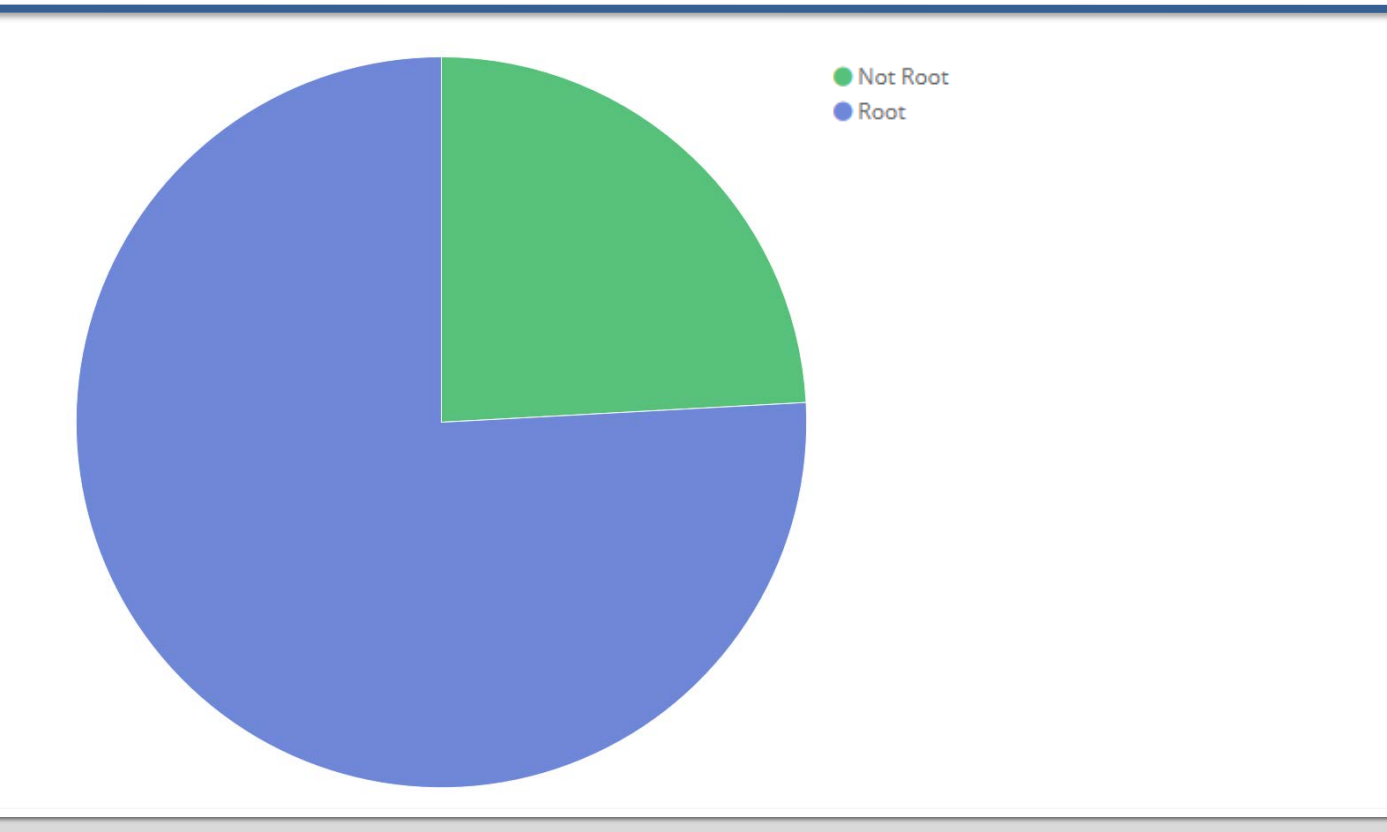

**Lawrence Livermore National Laboratory** LLNL-PRES-xxxxxx

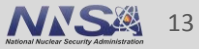

### Number of Documents per Day

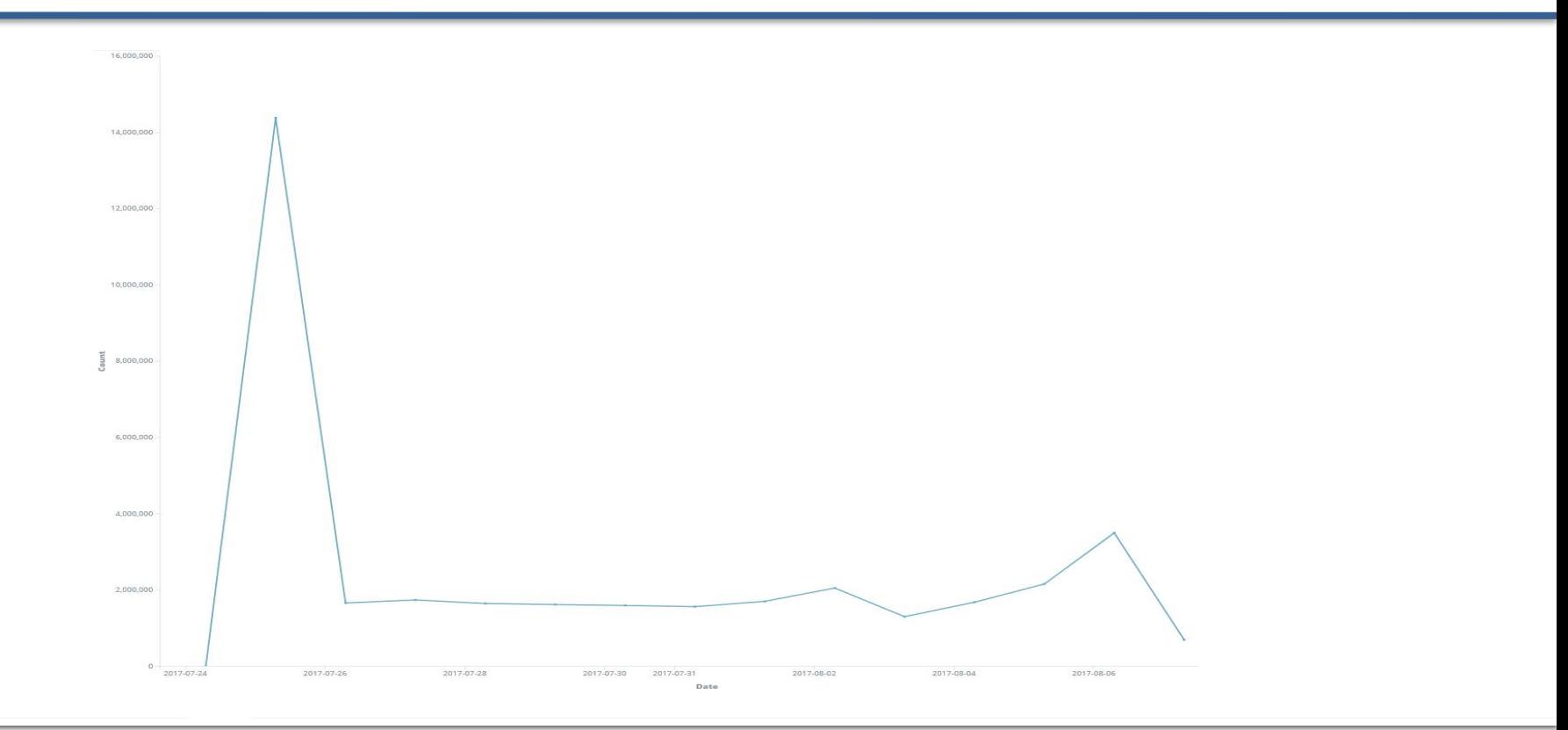

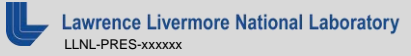

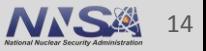

### Martian Source Warnings

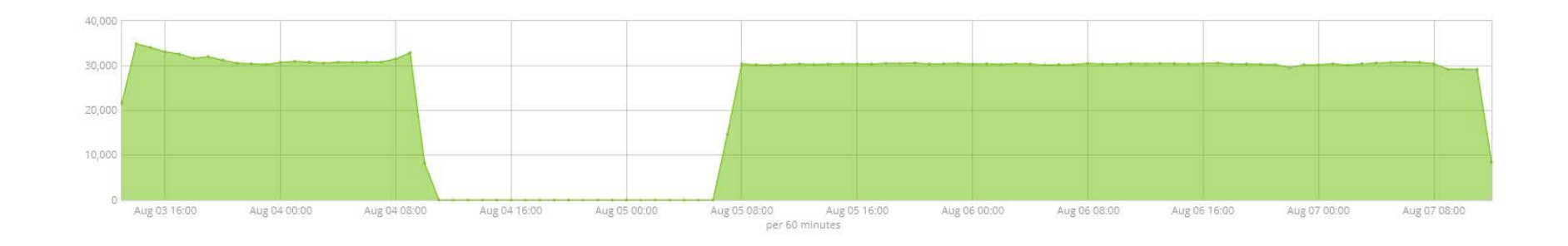

August 7th 2017, 13:22:09.461 @timestamp: August 7th 2017, 13:22:09.461 offset: 35,971,095 @version: 1 beat.hostname: lgw1 beat.name: lgw1 beat.version: 5.5.1 input type: log hos t: lgw1 source: /var/log/kern.log message: Aug 7 13:22:23 elgw3 kernel: IPv4: martian source 192.168.36.2 from 192.168.36.254, on dev mgmt type: log tag s: beats\_input\_codec\_plain\_applied id: AV2-XKtGgNBZ6calhzUk type: log index: filebeat-2017.08.219 score: -

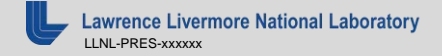

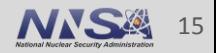

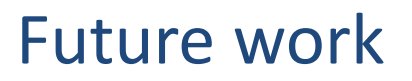

- Research Logstash pipeline configuration options
- **■** Utilize Beats and X-Pack
- **Perform more complex Elasticsearch queries**
- Configuring Elastic Stack to be useful to future Academy interns

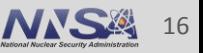

## Acknowledgements

- David Fox
- Geoff Cleary
- Pam Hamilton
- Bryan Dixon
- Richard Randall

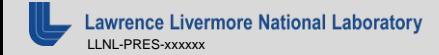

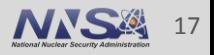

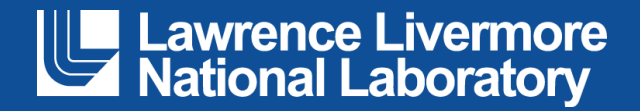

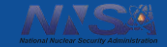

### **Kubernetes Implementation into HPC**

Livermore Computing

Jessica Gomes, Jonathan Victorino, Harry Yee HPC CEA Interns

August 10, 2017**THEFT OFFICE** 

LLNL-PRES-XXXXXX

Lawrence Livermore<br>Lational Laboratory

This work was performed under the auspices of the U.S. Department of Energy by Lawrence Livermore National Laboratory under contract DE-AC52-07NA27344. Lawrence Livermore National Security, LLC

#### **Meet Team Kubes**

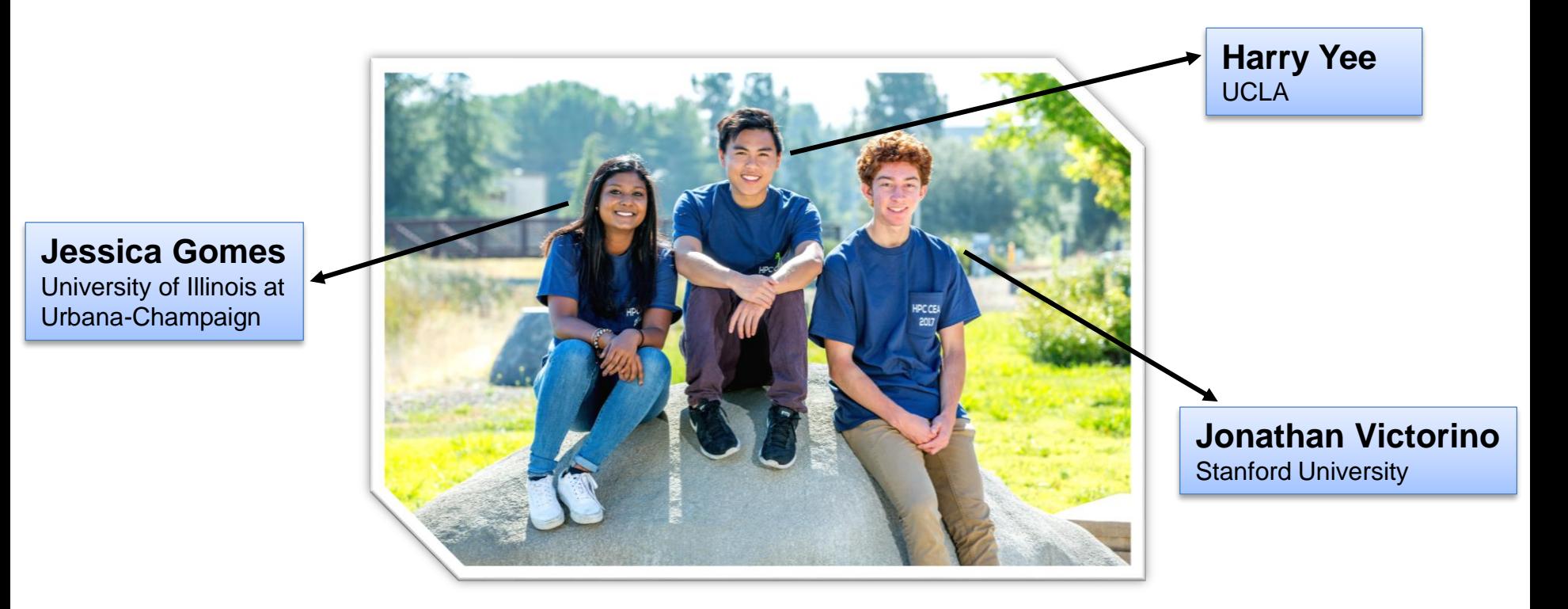

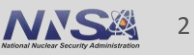

### **Objectives**

- I. Setup a Kubernetes cluster using Docker containers
- II. Run LINPACK benchmark tests comparing Kubernetes and bare metal cluster
- III. Determine performance overhead of running the cluster in Kubernetes
- IV. Automate Kubernetes builds and deployments using Puppet

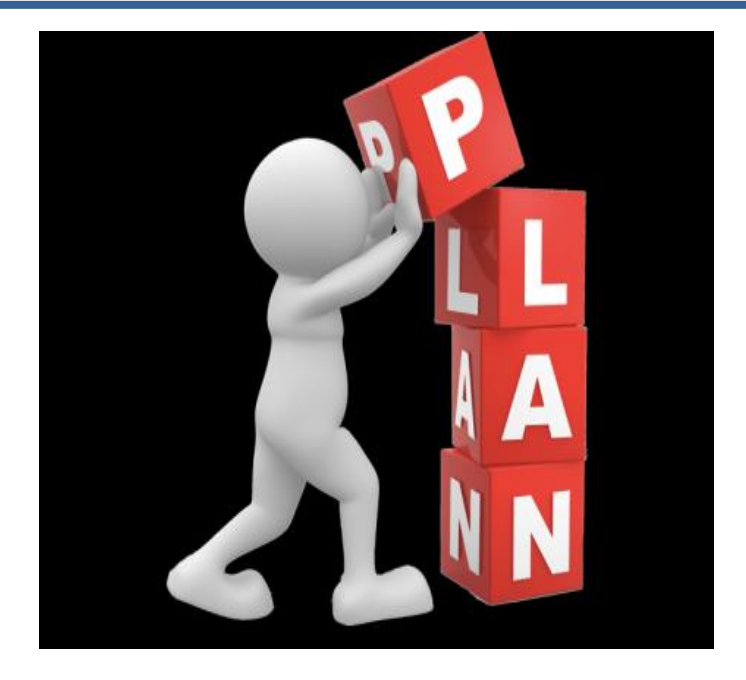

### **Our Project**

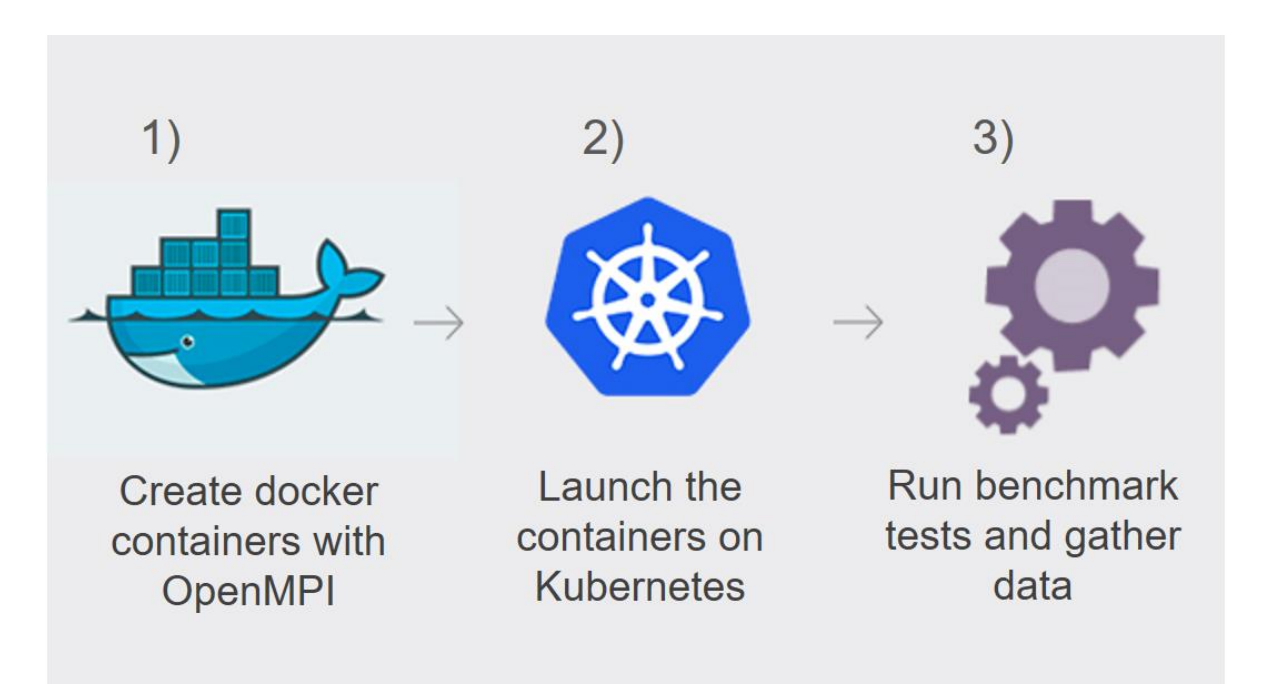

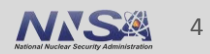

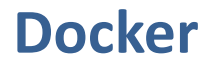

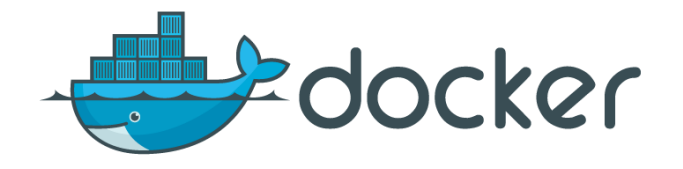

- **E** World's leading software container platform
- **Container:** stand-alone package that includes everything needed to run it
- Easily create images for containers using Dockerfiles
- Use Docker Hub to automatically update the containers

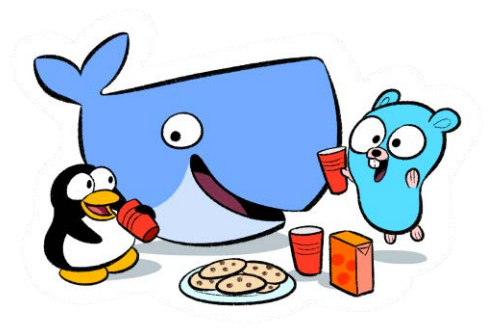

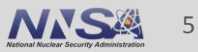

### **What is Kubernetes?**

- Open-source system for automating deployment, scaling, and management of containerized applications
- Schedule and deploy any number of Docker container replicas onto a node cluster

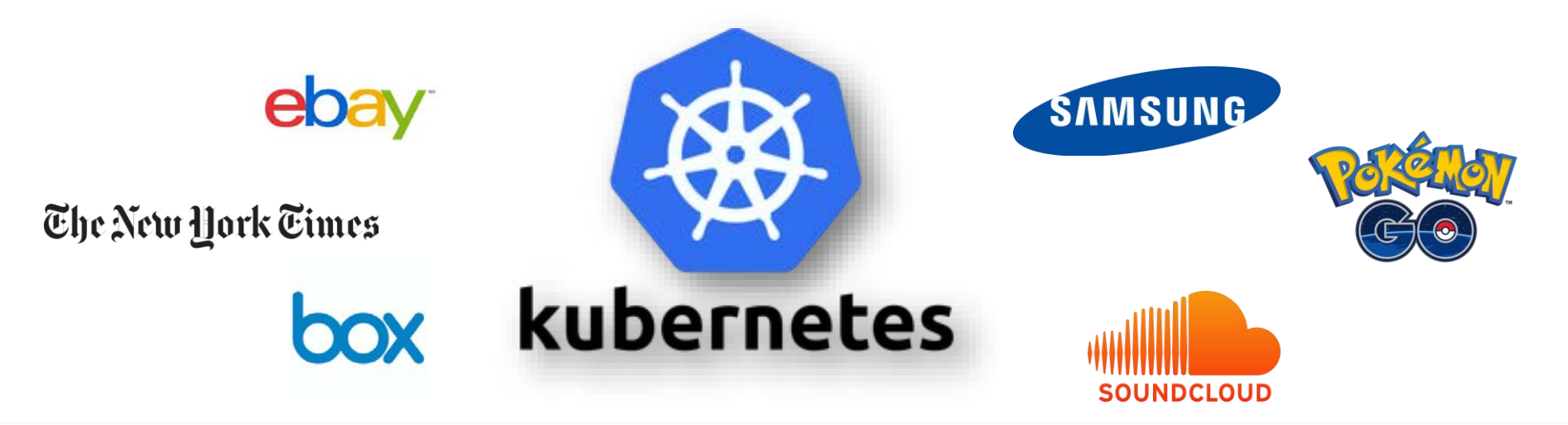

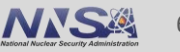

### **Kubernetes Container Visualization**

The old way: Applications on host

Relies on OS package manager

App App App **Libraries** App App App **Libraries Libraries Kernel Kernel** Heavyweight, non-portable

The new way: Deploy containers

App

**Libraries** 

App

**Libraries** 

Small and fast, portable Uses OS-level virtualization

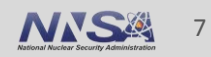

### **Kubernetes Architectural Overview**

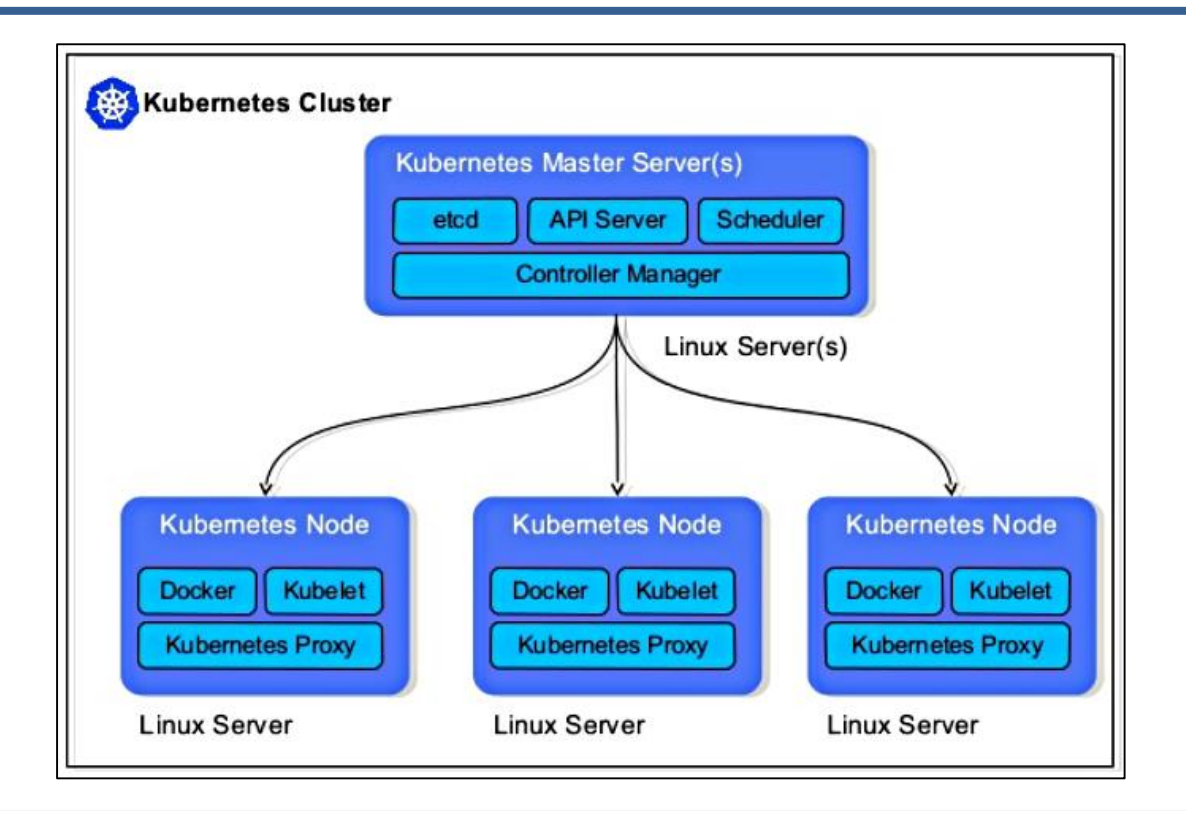

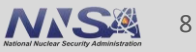

#### **Installation Process**

# **Puppet**  $\Box$

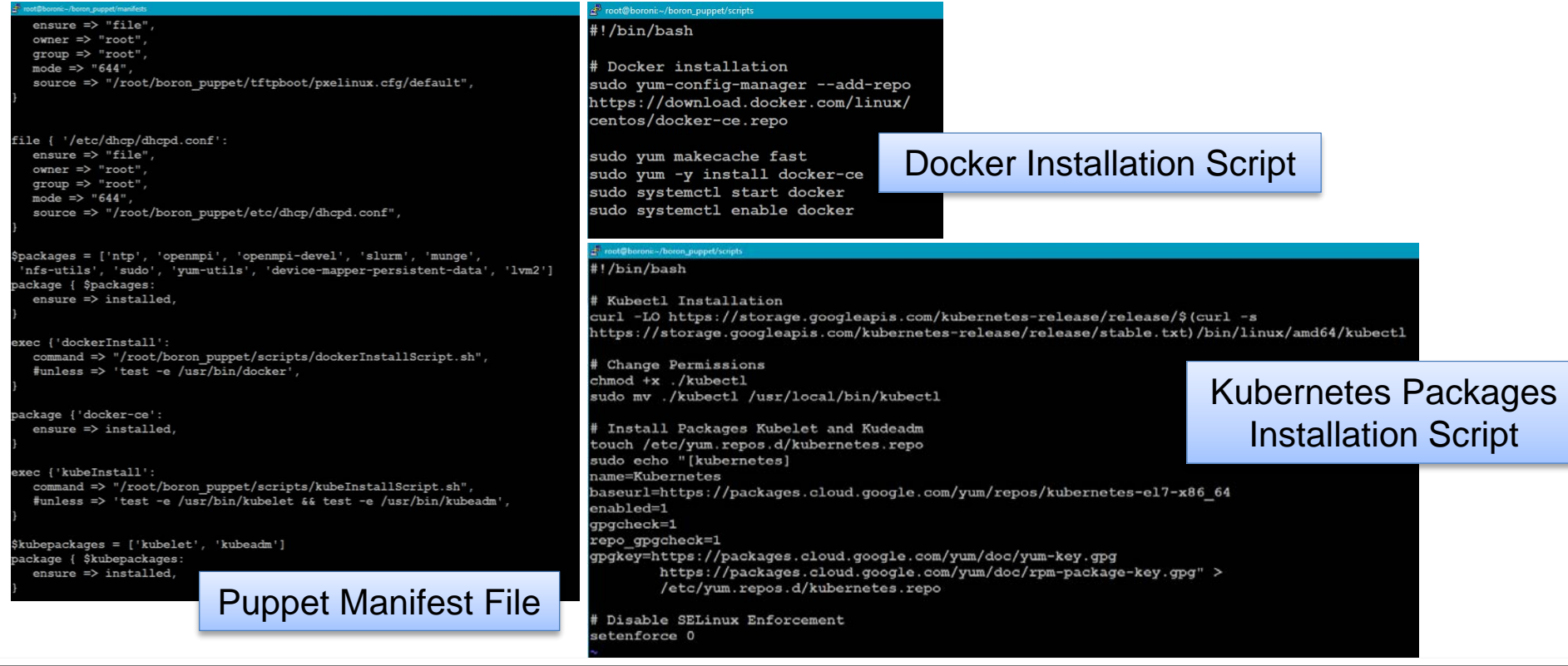

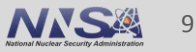

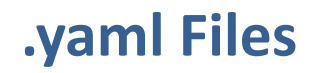

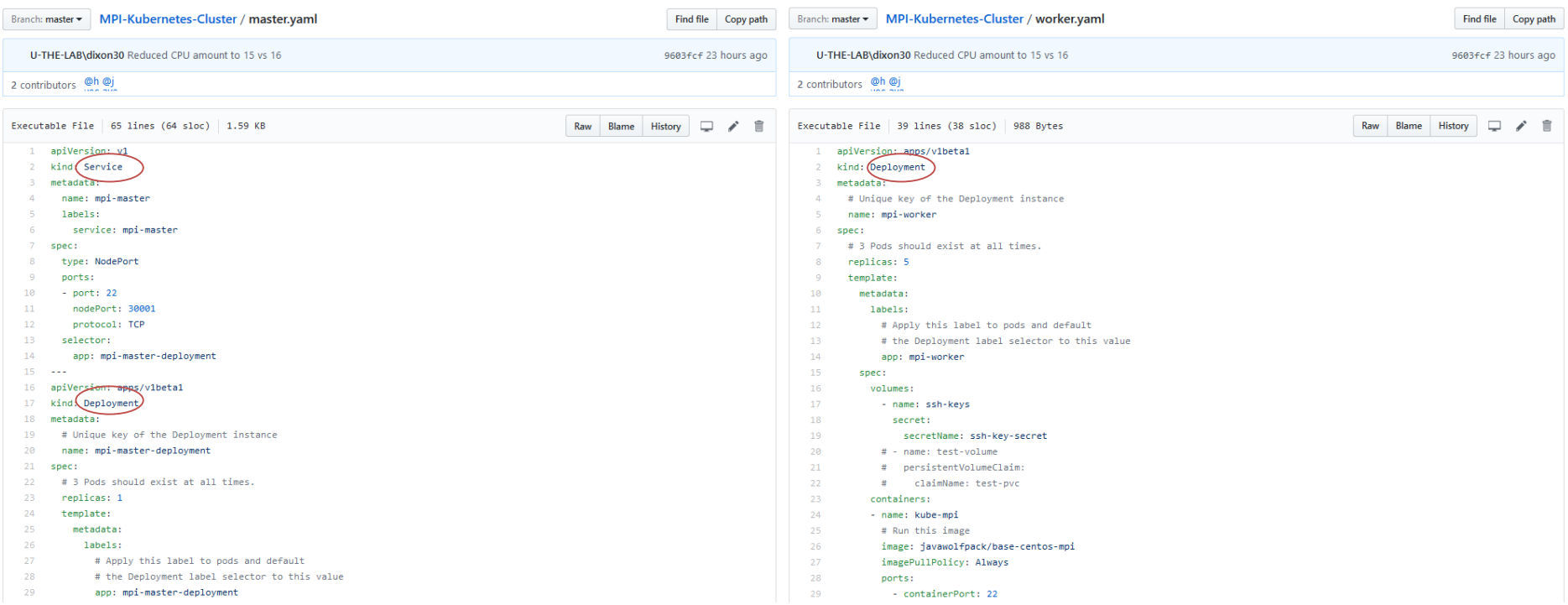

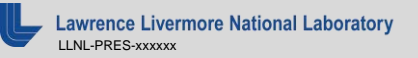

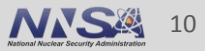

### **LINPACK Benchmarks**

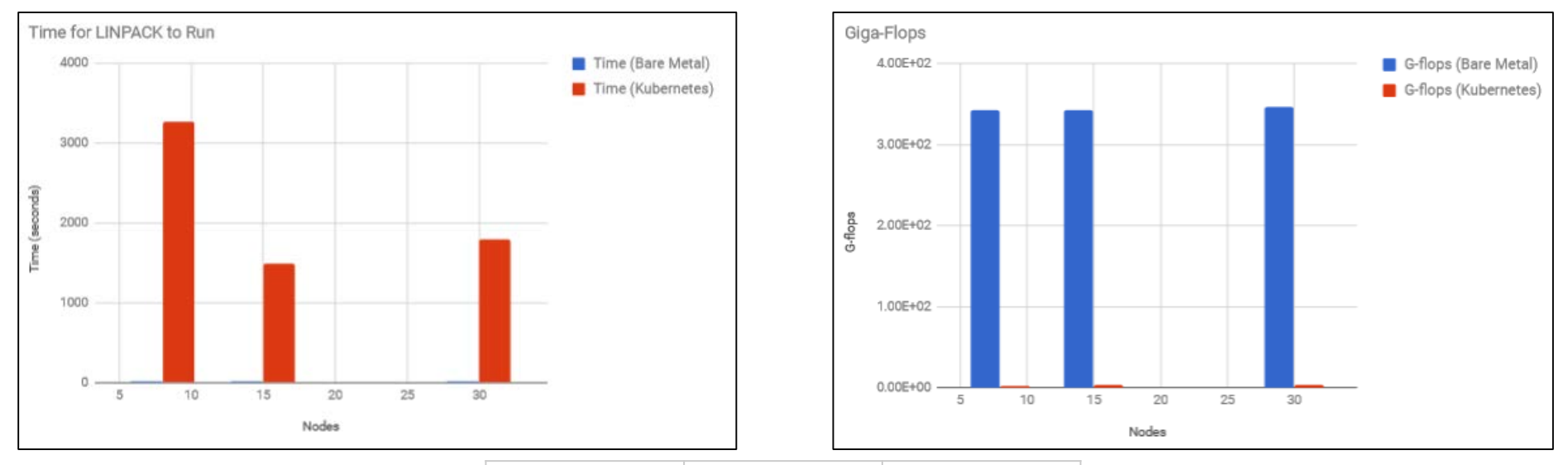

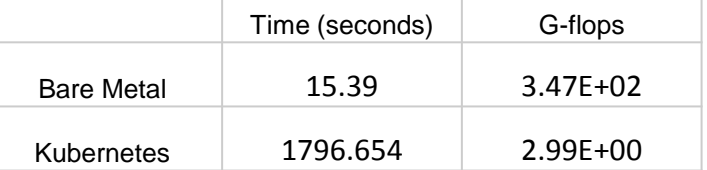

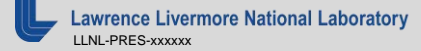

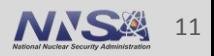

### **Conclusion**

- Kubernetes
	- Large performance overhead on clusters
	- Extra setup steps
	- Not ideal for HPC
- Use bare metal cluster
- After further testing, the bottleneck was found to be due to a networking issue
- Time and G-flops were comparable for containers running on the same node to the bare metal configuration

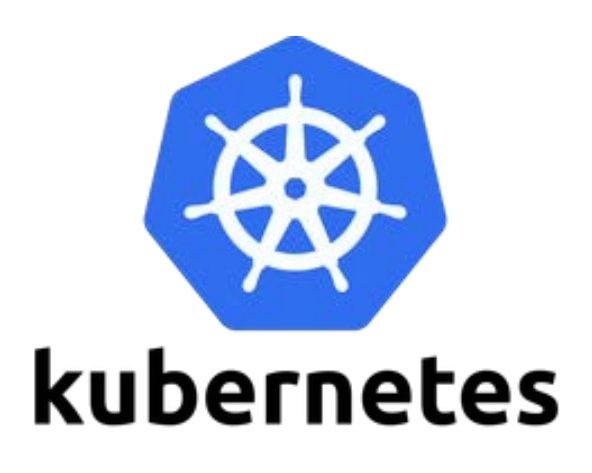

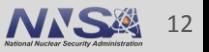

#### **Future Plans**

- Use Puppet to automate builds and deployments
- Automatically ssh from worker to master
- Run more Benchmark tests on Kubernetes cluster
- Find out how to fix the bottleneck and improve communication between containers

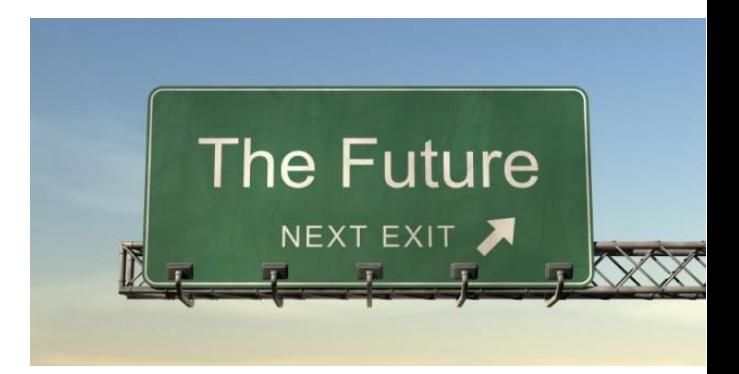

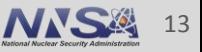

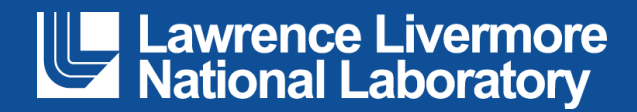